#### **ADVANTECH Enabling an Intelligent Planet**

# **Advantech AE Technical Share Document**

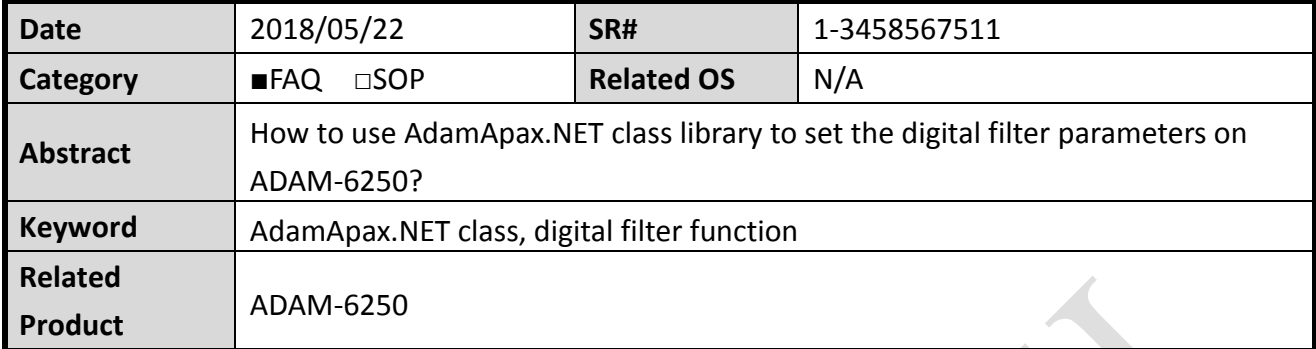

### **Problem Description:**

This document explains how to use the AdamApax.NET class API to modify the digital filter setting on ADAM-6250.

### **Answer:**

The digital filter function setting is realized by the following two parts. As shown in below screenshot, it's composed by the *Channel configuration* and *Digital filter setting* function.

In *Channel configuration*, there are total four parameters, such as *DI mode, DI invert, Keep counter value, and the enable digital filter* for user to set.

In *Digital filter setting*, there are minimum low and high signal widths for user to set.

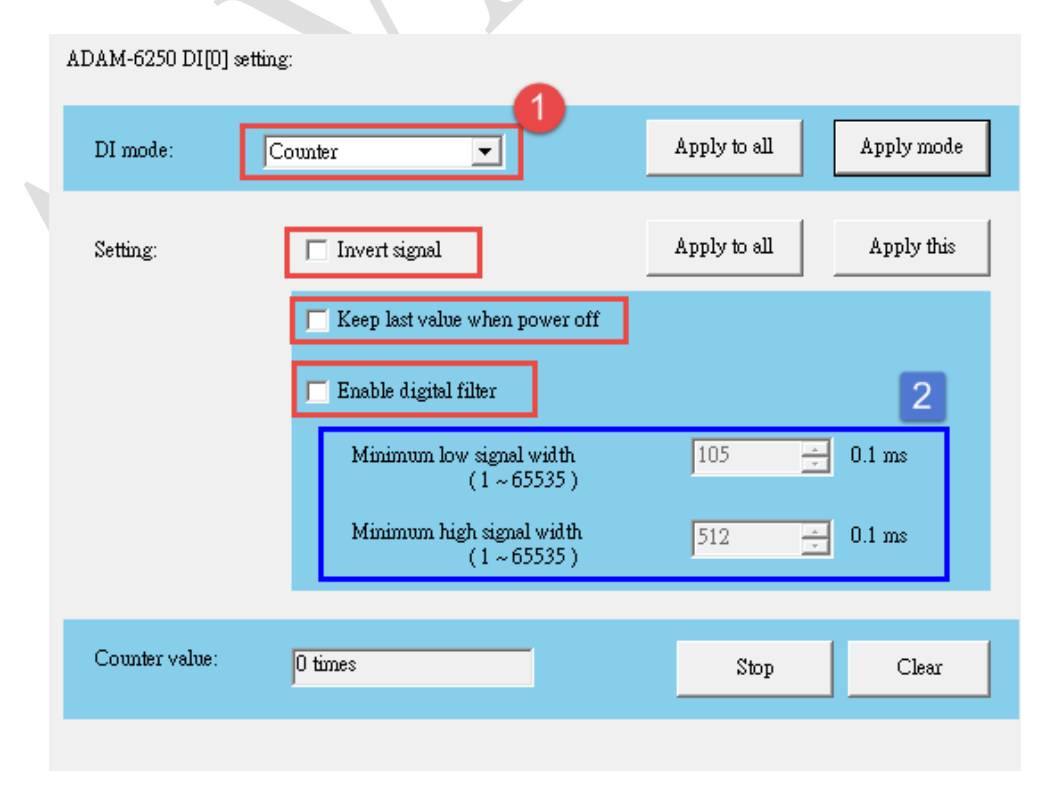

#### **AD\ANTECH Enabling an Intelligent Planet**

Here are the three main APIs you will use for modifying the setting of digital filter on ADAM module.

**DigitalInput.FormIOConfig() :** to get all the IO config about that channel, such as DI mode, keep counter value, digital filer and the DI invert setting

**adamSk.DigitalInput().SetIOConfig()**: to set the correct IO config

**DigitalInput.SetDigitalFilterMiniSignalWidth Method (Int32, Int64[], Int64[])** : to set the

digital filter min high and low width

For more information, you can refer to the help document in below path C:\Program Files (x86)\Advantech\AdamApax.NET Class Library\Document

For example, you can find how to use those APIs as below screenshot.

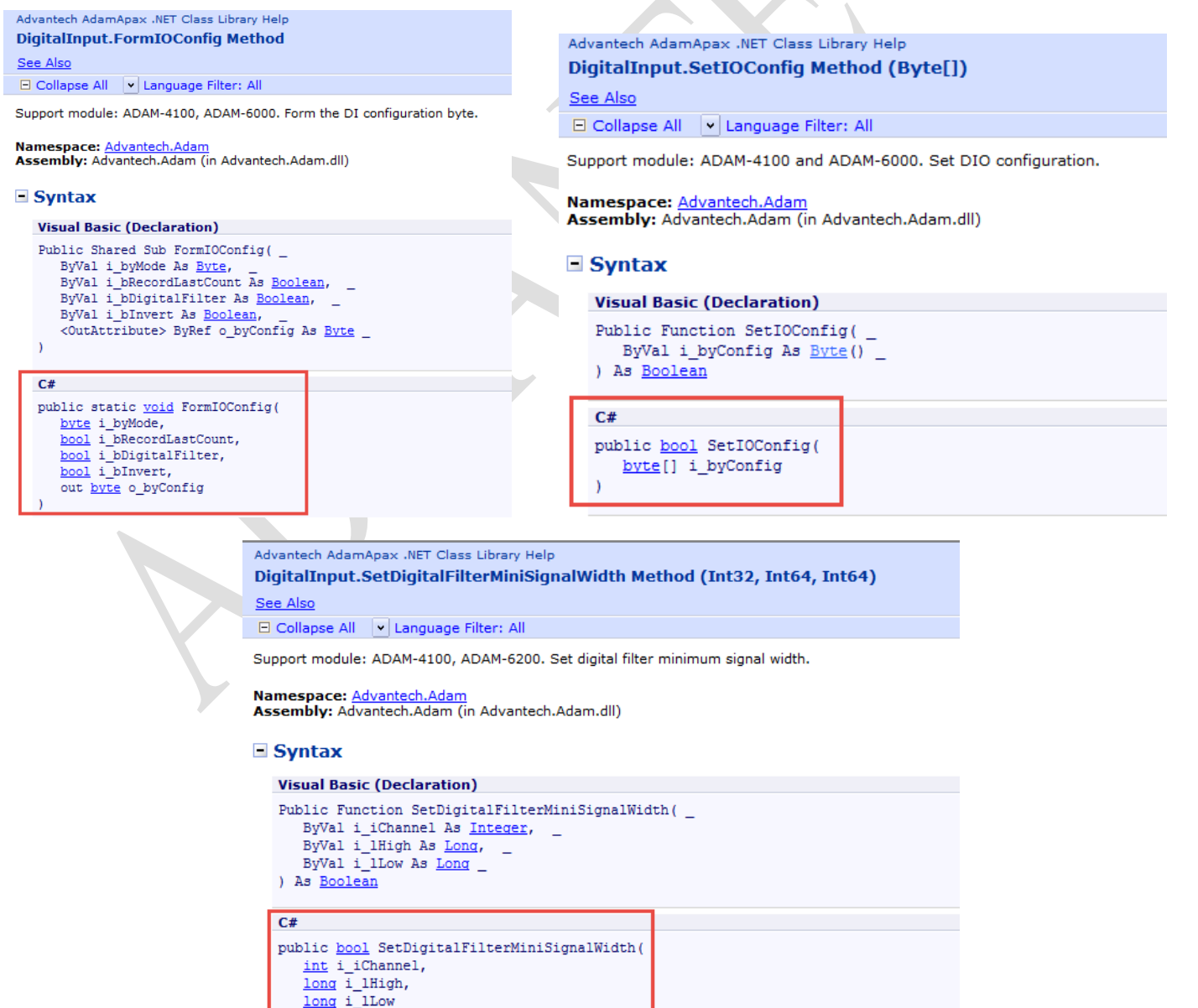

## DNANTEC

## **Enabling an Intelligent Planet**

### **Below is the simple flow for you to understand about how to use it. // Get all channel config** adamSk.DigitalInput().GetIOConfig(out m\_byConfig); **//Parse the channel you want to set, and will return** *m\_byModet m\_bRecordLastCount, m\_bDigitalFilter, m\_bInvert* DigitalInput.ParseIOConfig(m\_byConfig[2], out m\_byMode, out m\_bRecordLastCount,out m\_bDigitalFilter, out m\_bInvert); **//Set m\_bDigitalFilter to true to enable digital filter function** m\_bDigitalFilter = true; **//Combine all return parameter for the IO config** DigitalInput.FormIOConfig(m\_byMode,m\_bRecordLastCount,m\_bDigitalFilter, m\_bDigitalFilter, out byConfig); **//Put this IO config to the channel you want to change** m\_byConfig[2] = byConfig; **//Finish all the setting** adamSk.DigitalInput().SetIOConfig(m\_byConfig);

**// Parse the channel you want to set the width, and will return** *i\_lHigh, i\_lLow*

adamSk.DigitalInput().GetDigitalFilterMiniSignalWidth(out i\_lHigh,out i\_lLow);

#### **// Set the min low/high signal width for your filter**

i  $Ilow[2] = 128;$ 

i\_lHigh[2] = 500;

adamSk.DigitalInput().SetDigitalFilterMiniSignalWidth(i\_lHigh, i\_lLow);

#### **Here is the result of above code, which set the digital filter setting on DI2 successfully**

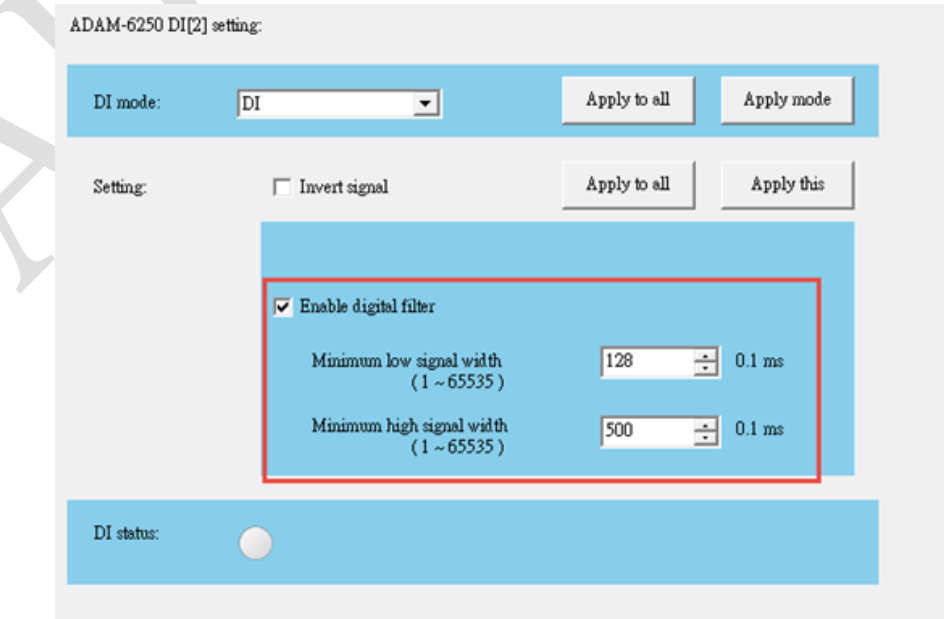